### Actualizar el Catálogo de Bancos

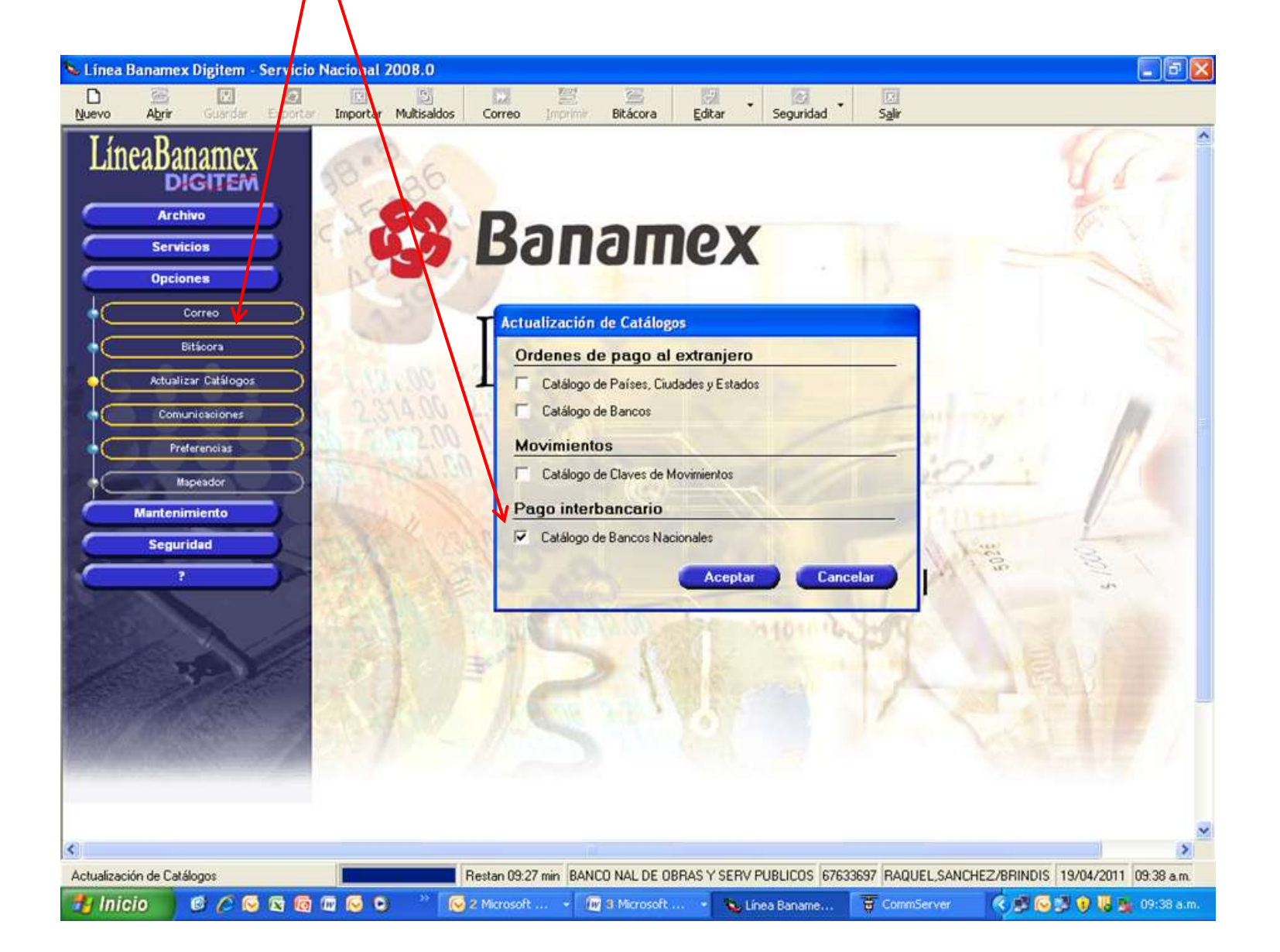

#### Acceso a la Banca por Internet

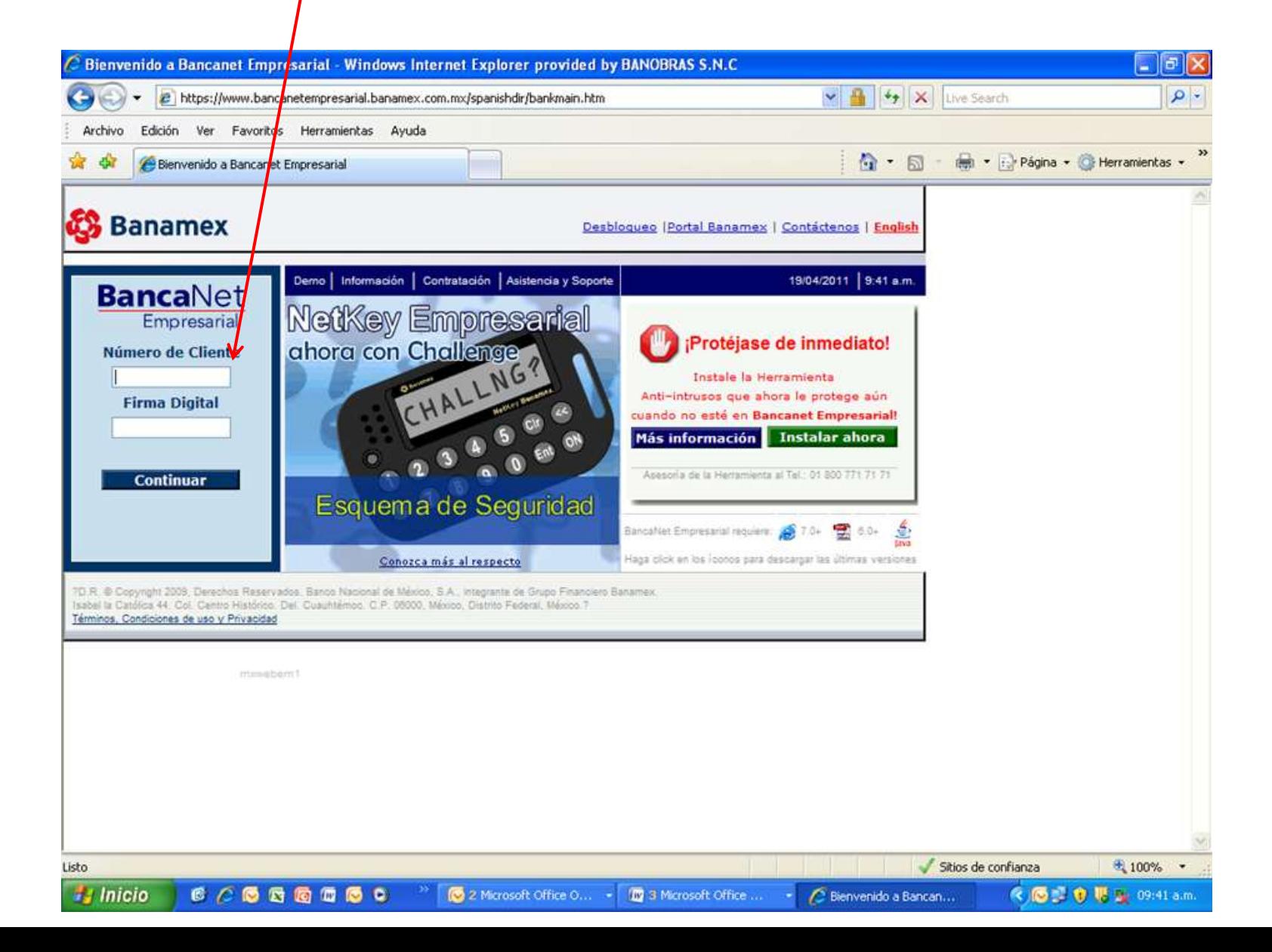

#### Autenticación mediante dispositivo electrónico

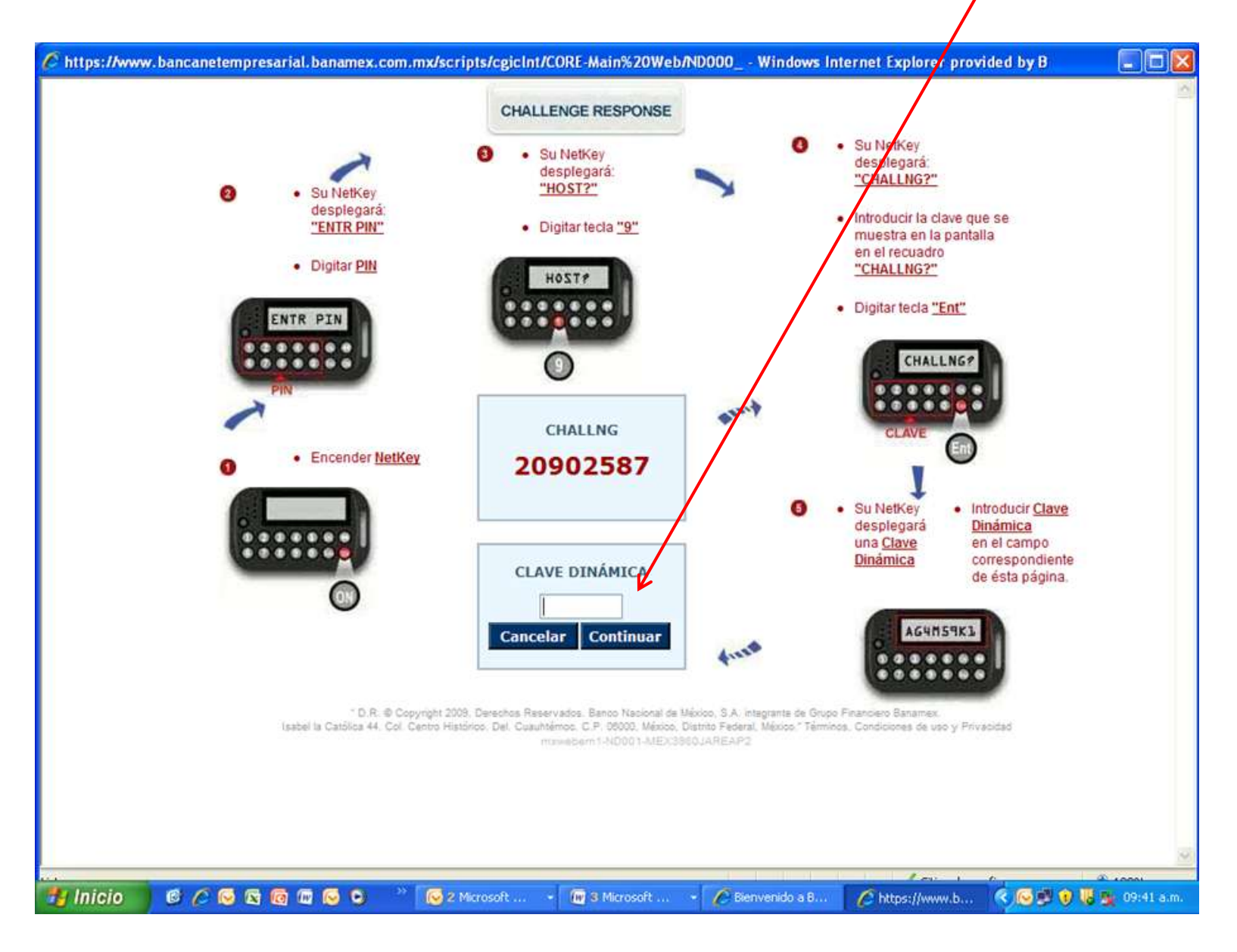

### Seleccionar en Administración de Cuentas Terceros-Otros Bancos

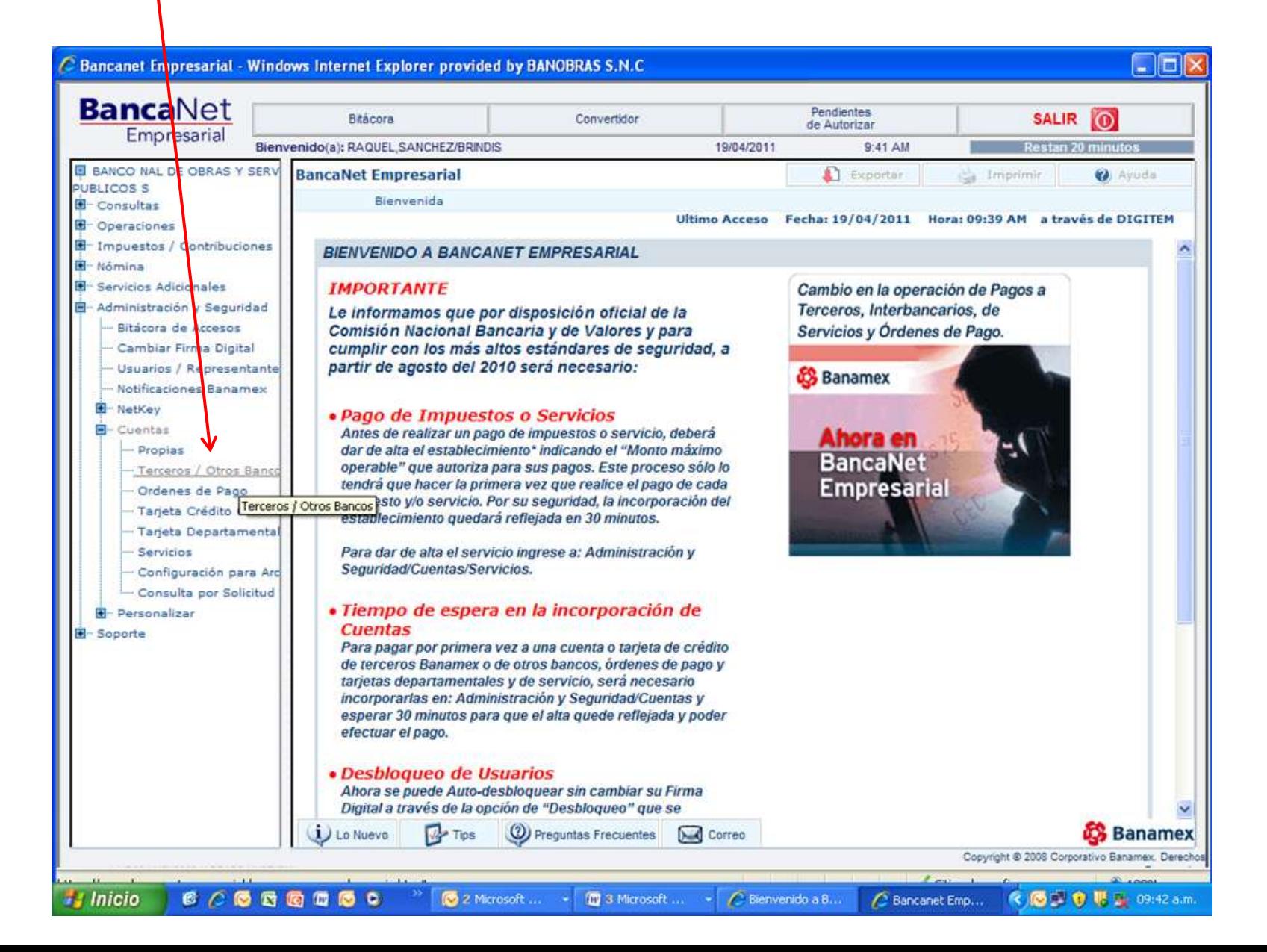

# Seleccionar Alta de Cuentas / Interbancarios SOFOM STP

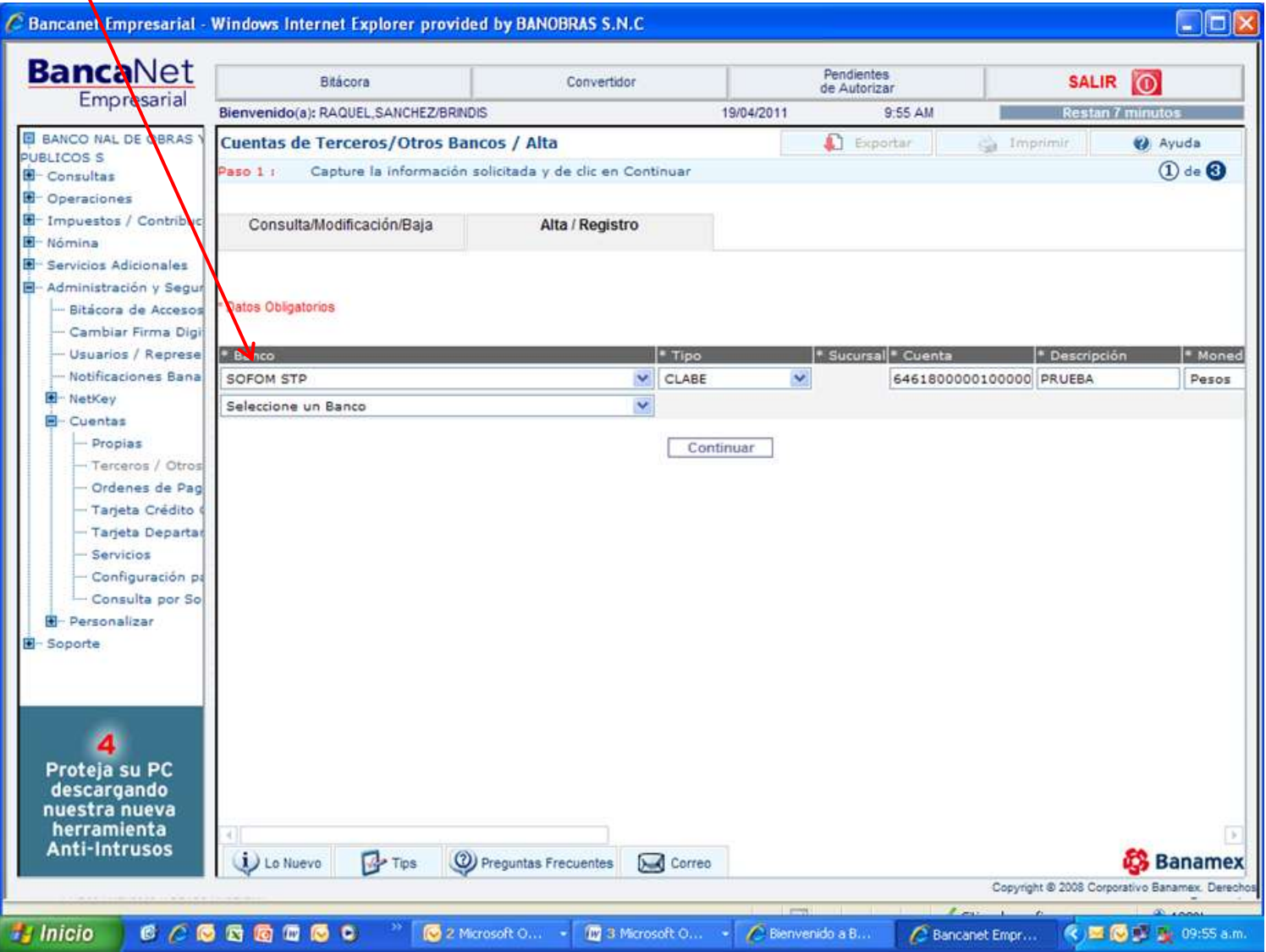

# Y requisitsar el resto de los campos mandatorios

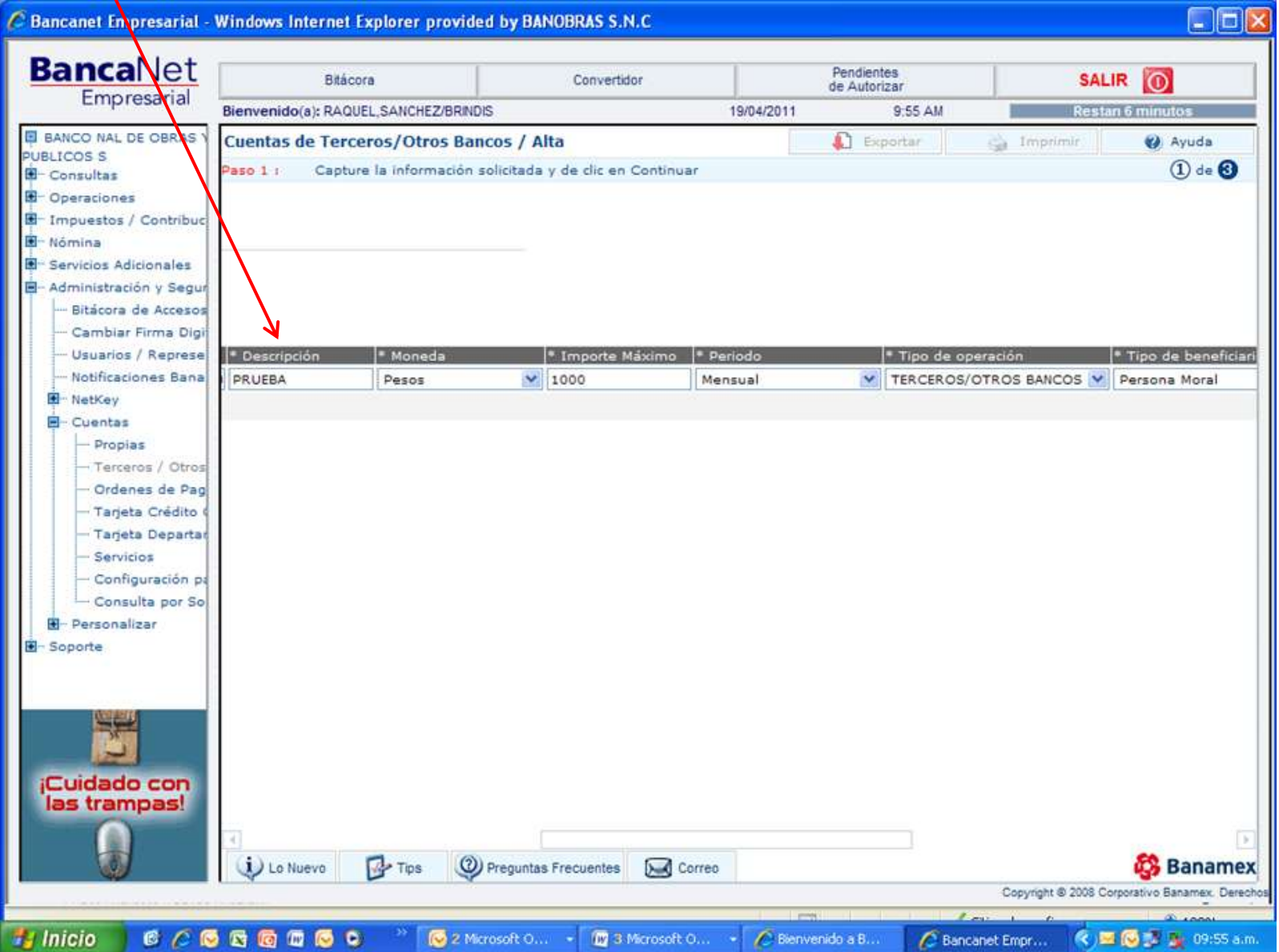

## Confirmación del Alta de la cuenta, que deberá empezar Con 646

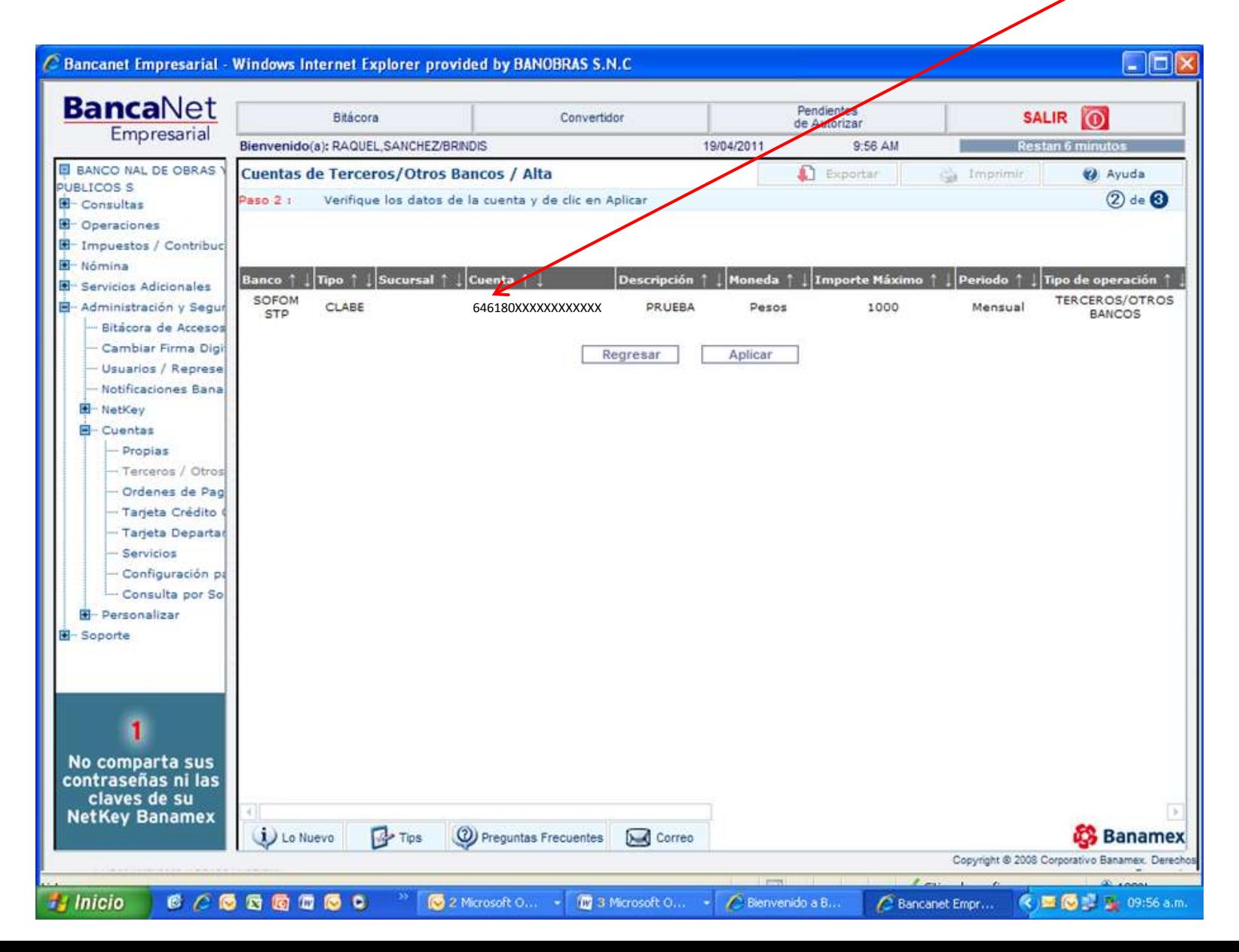

30 minutos después Banamex dará de alta la cuenta CLABE que le fue proporcionada, y estará listo para efectuar su primera transferencia electrónica.

Si tuviera algún problema con la alta de la cuenta, favor de comunicarse a su Banco y solicitar ayuda al personal de la Banca electrónica.

Si tuviera algún problema con la alta de la cuenta, favor de comunicarse a su Banco y solicitar ayuda al personal de la Banca electrónica.

O a los teléfonos de STP que están en la página [www.stpmex.com](http://www.stpmex.com/)